# **KNX-DALI Gateway**

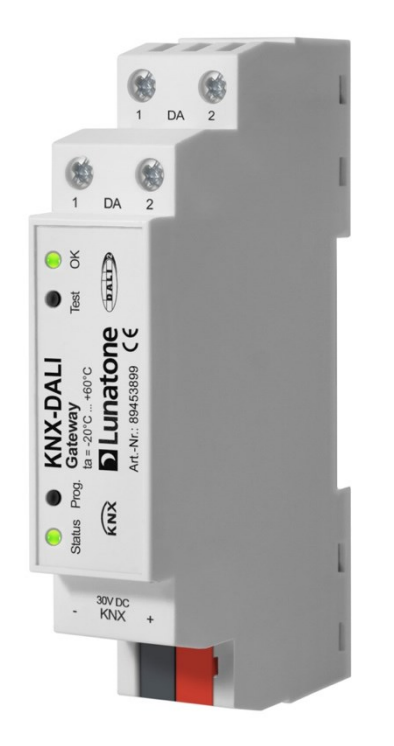

# **Datenblatt**

### **KNX-DALI Gateway**

KNX auf DALI und DALI auf KNX Gateway, voll Multimasterfähig

Art. Nr. 89453899

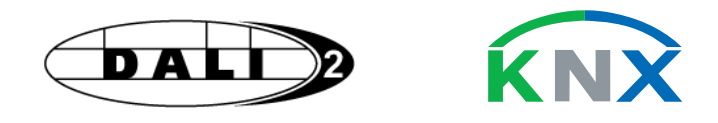

# **KNX-DALI Gateway** Interface

### Überblick

- **Dali Multimaster fähig**
- **bis zu 63 Dali Betriebsgeräte**
- Verwendung von Broadcast, Einzeladressen und Gruppen möglich
- **KNX Farbsteuerung RGB, RGBW, HSV, XY (DT8)**
- **Farbtemperatursteuerung(Tunable White)**
- Lichtsteuerung diverer gerätetypen (DT0, DT2, DT3, DT4, DT6)
- DALI- Szenenaufruf (0..15)
- KNX-Kommunikationsobjekte für relative- und absolute Steuerung
- Farbsteuerung über standard KNX Objekte und **Prozentwerte**
- KNX-Kommunikationsobjekte für Lichtstatus
- **Lampenfehlererkennung**
- Unterstützung von Lunatone Modi Colour&Dim, Balance&Dim, Dim2Warm
- alternative Farbsteuerung mit DT6 (RGB, RGBW, Tc)
- Leuchtentest für die Inbetriebnahme
- Produktdatenbank für ETS 5
- Kostenfreie Software: DALI-Cockpit für DALI Bus Inbetriebnahme
- **DALI-2** und KNX zertifiziet

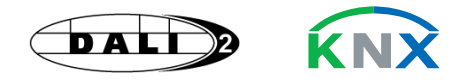

### Spezifikation, Kenndaten

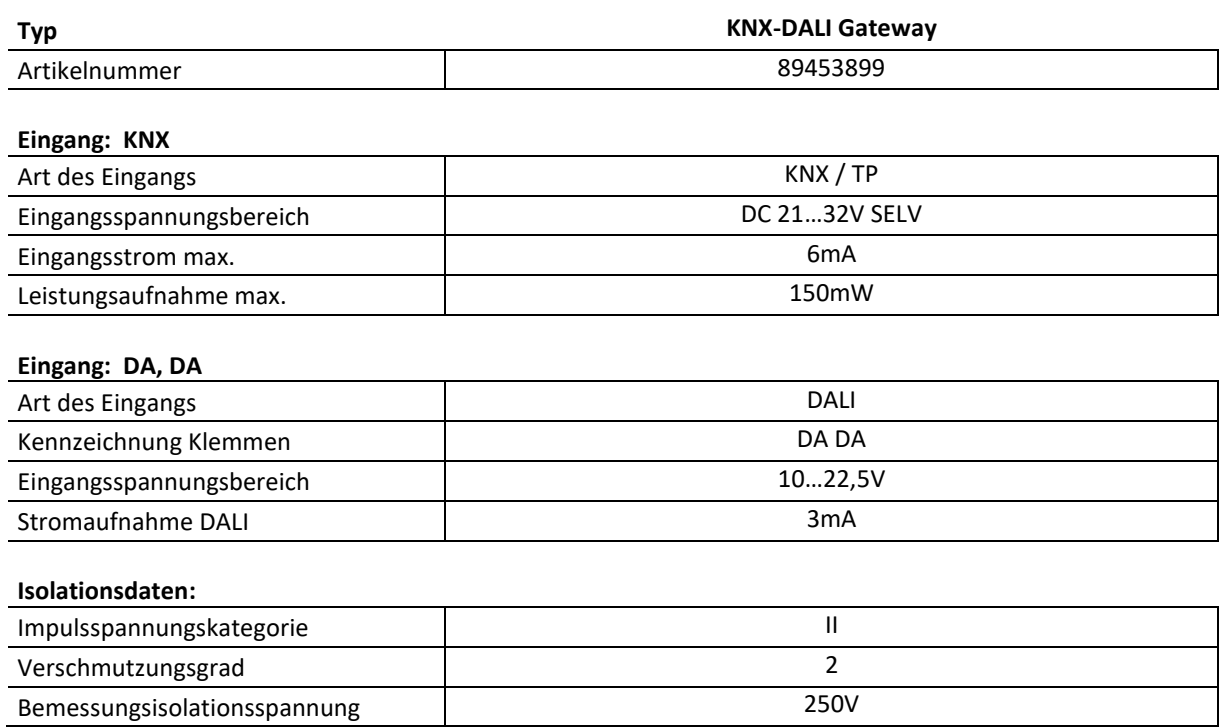

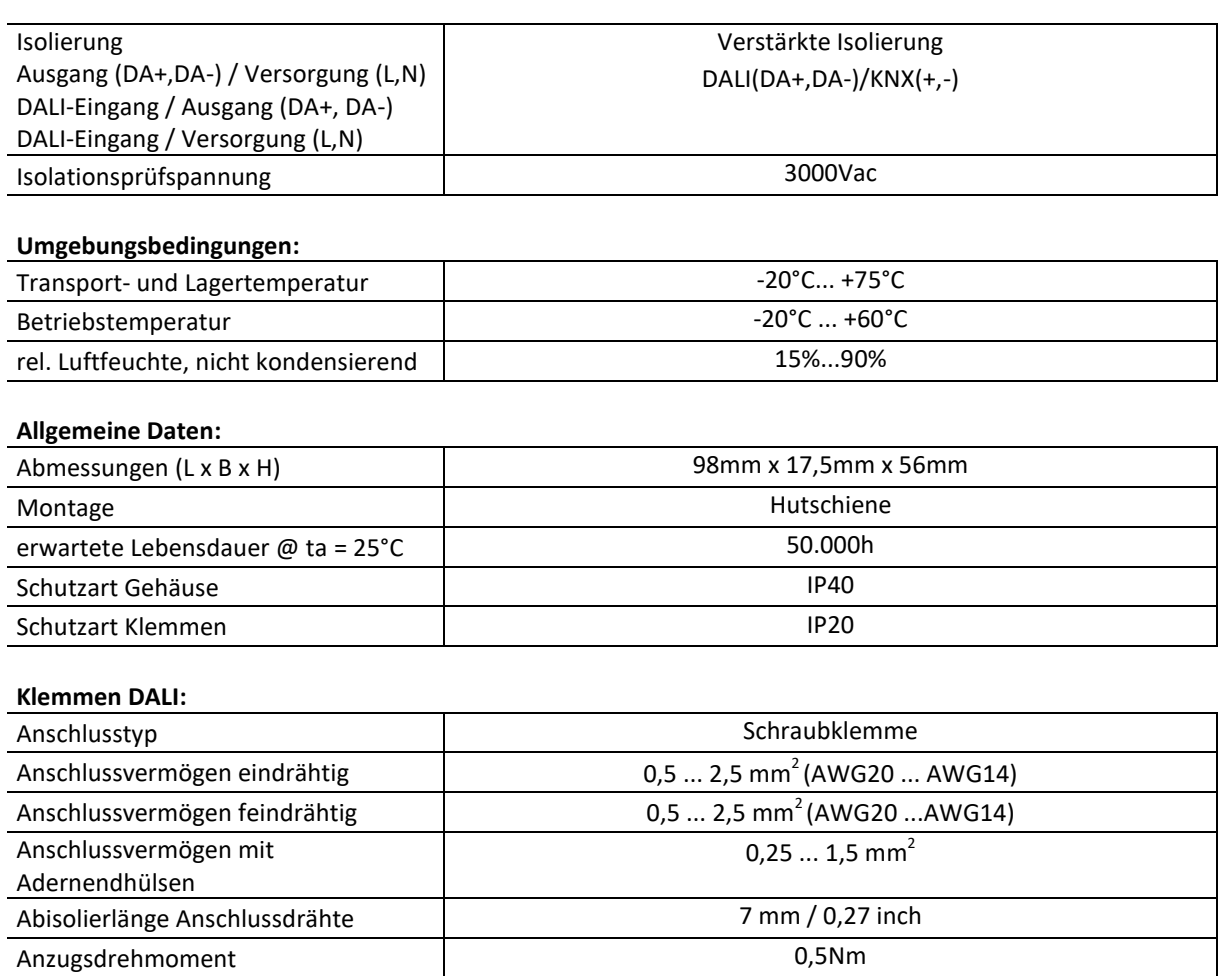

# Allgemeine Beschreibung

Das Gateway verbindet die KNX Welt mit der DALI Welt, es ist DALI-2 und KNX zertifiziert und multimasterfähig (DALI-2 Standard).

Farbtemperatur-, Farbsteuerung als auch die Ansteuerung anderer Leuchtmittel werden unterstützt.

Für die Steuerung der **Farbtemperatur** stehen 2 Möglichkeiten zur Verfügung: Entweder erfolgt die Vorgabe der Farbtemperatur über ein KNX-Kommunikationsobjekte oder die Farbtemperatur wird automatisch über den Helligkeitswert mitgeführt (in diesem Fall legt eine Tabelle die Farbtemperatur fest).

Die **Farbsteuerung** kann sowohl über KNX Farb-Kommunikationsobjekte erfolgen als auch über KNX Prozent-Kommunikationsobjekte. Prozentvorgaben

werden über eine Tabelle in Farbwerte übersetzt. Dafür stehen vordefinierte Tabellen zur Auswahl oder eine frei definierbare Tabelle mit 16 Einträgen.

Für die Farbsteuerung ist in DALI der Device Type 8 (DT8) vorgesehen. Das Gateway bietet aber auch die Möglichkeit die Farbsteuerung mittels DT6 Vorschaltsteuergeräten zu realisieren.

DALI **Szenenaufrufe** sind mittels KNX Szenen-Kommunikationsobjekte möglich, die Zuordnung erfolgt über eine Tabelle.

Die angeschlossenen DALI Vorschaltsteuergeräte können einfach auf Funktion getestet werden. Konfiguriert wird das Gateway über eine bereitgestellte Produktdatenbank für ETS5.

Der DALI-Bus kann komfortabel über eine kostenfreie Software (DALI Cockpit) konfiguriert und in Betrieb genommen werden. Bei Verwendung der DALI-Cockpit Software muss der PC über ein geeignetes Schnittstellenmodul (z.B. DALI USB / DALI 4Net / DALI SCI RS232) von Lunatone mit dem DALI-

Bus verbunden werden. Das Gateway wird über den DALI und KNX Bus versorgt. Eine DALI Busspannungsversorgung wird vorausgesetzt (z.B. DALI PS Art. Nr.: 24033444), eine weitere Spannungsversorgung ist nicht erforderlich.

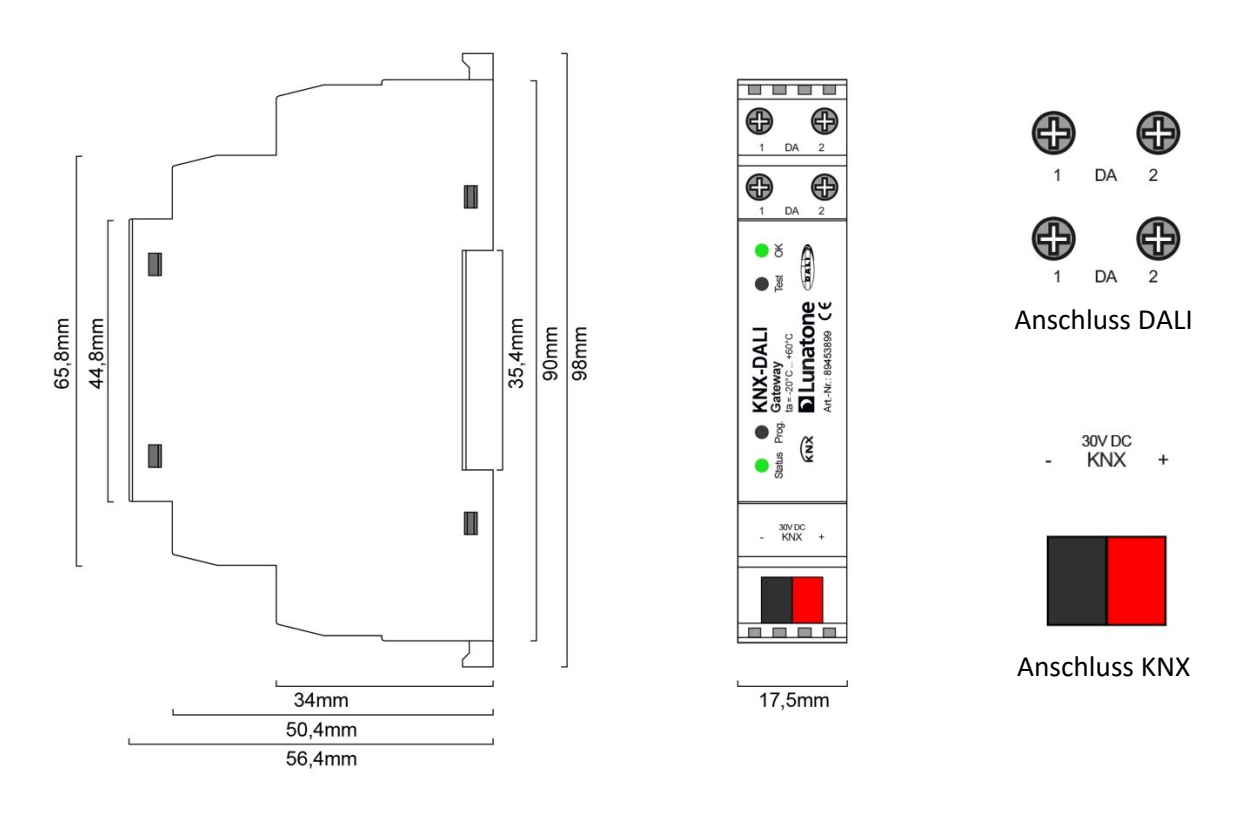

Abmessungen KNX-DALI Gateway Art.Nr.: 89453899

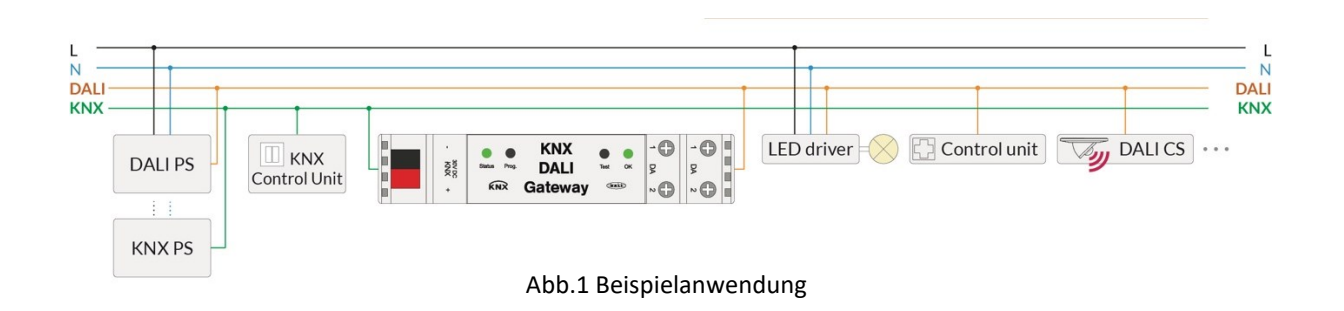

an.

### Anschluss

1.) Montieren Sie das Gateway auf der Hutschiene.

2.) Schließen Sie das Gateway laut Zeichnung

3.) Schalten Sie die KNX und DALI Busspannungsversorgung aktiv.

### Inbetriebnahme Software

1.) ETS5 starten und die Produktdatenbank des Gateways laden.

2.) physikalische KNX Gateway Adresse vergeben:

-> Bei Aufforderung den "Prog. Knopf" am Gerät drücken. Wurde die Adresse erfolgreich vergeben erlischt die rote LED.

3.) Lunatone DALI Cockpit Software starten und gewünschte Konfigurationen vornehmen.

4.) Konfigurieren Sie in der ETS die benötigten Gates (Funktion, DALI-Adresse).

5.) Laden Sie die in der ETS getroffenen Einstellungen in das Gateway.

# Einstellungen ETS

Download Produktdatenbank: [www.lunatone.com/downloads-a-z](http://www.lunatone.com/downloads-a-z) Für die ETS wird eine für das Gateway

entwickelte Produktdatenbank bereitgestellt (für Version ETS 5). Alle Einstellungen für die KNX Welt können hiermit durchgeführt werden. Bei größeren Projekten kann es sich als nützlich erweisen, den Gate-Namen anzupassen und die benutzten DALI Adressen einzutragen – dies kann die Übersichtlichkeit in der Produktdatenbank erhöhen. Siehe Ahh<sub>2</sub>

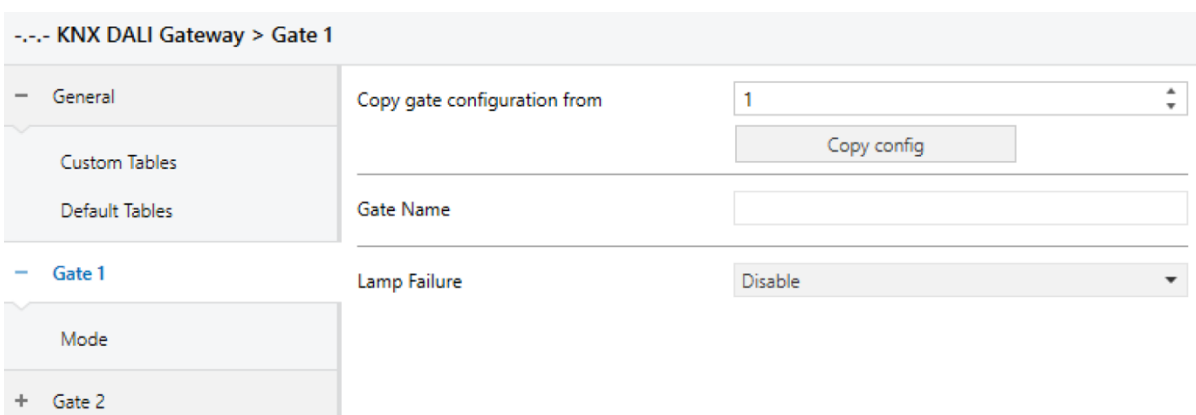

Abb.2 Gate Einstellungen ETS

# Einstellungen Cockpit

Download DALI Cockpit Software: [www.lunatone.com/produkt](http://www.lunatone.com/produkt-kategorie/software)[kategorie/software](http://www.lunatone.com/produkt-kategorie/software)

DALI Cockpit ist eine von Lunatone entwickelte Konfigurations-Software für DALI Geräte (Windows Betriebssystem). Voraussetzung: Interface zum DALI-Bus z.B. DALI-USB Art.Nr.-Nr. 24138923-HS

Folgende DALI Einstellungen können

vorgenommen werden:

- Physikalische Adressenvergabe
- Gruppen Zuordnung
- Szenen Zuordnung und Verhalten
- Konfiguration der DALI Betriebsgeräte
- Einstellen der Lunatone
- Betriebsarten(Dim2Warm, Balance&Dim,
- Colour&Dim)
- Fade-Time
- Abspeichern und Laden der DALI

Konfiguration

- Manuelles senden von DALI-Befehlen

# DALI Multimasterbetrieb

Das Gateway unterstützt den DALI Multimasterbetrieb. Dadruch ist es möglich am DALI Bus lokale Steuergeräte (mit Application Controler) einzusetzen.

Abb.3 zeigt einen exemplarischen DALI Bus mit 2 Gruppen. Die Lichtaktoren der Gruppe 2 werden über 2 DALI-Schalter und einen DALI-Präsenzmelder geschaltet. Im Vergleich dazu werden bei Gruppe 1 die Lichtaktoren zusätzlich zu den DALI-Schaltern/Sensoren auch über den KNX Schalter geschaltet. Das

Gateway erfasst alle Änderungen am DALI Bus und sendet entsprechende Status-Meldungen (bei Änderung) an die KNX Teilnehmer. Dadurch ist dem KNX Schalter der aktuelle Lichtzustand bekannt auch wenn mittels einem DALI Schalter das Licht geschalten wird. Natürlich ist dieses Prinzip nicht nur zum Schalten sondern auch für Farbsteuerung anwendbar.

Eine zentralle Schaltung aller DALI Lichtaktoren über KNX ist mit dem Gateway realisierbar und wird im Bild exemplarisch dargestellt.

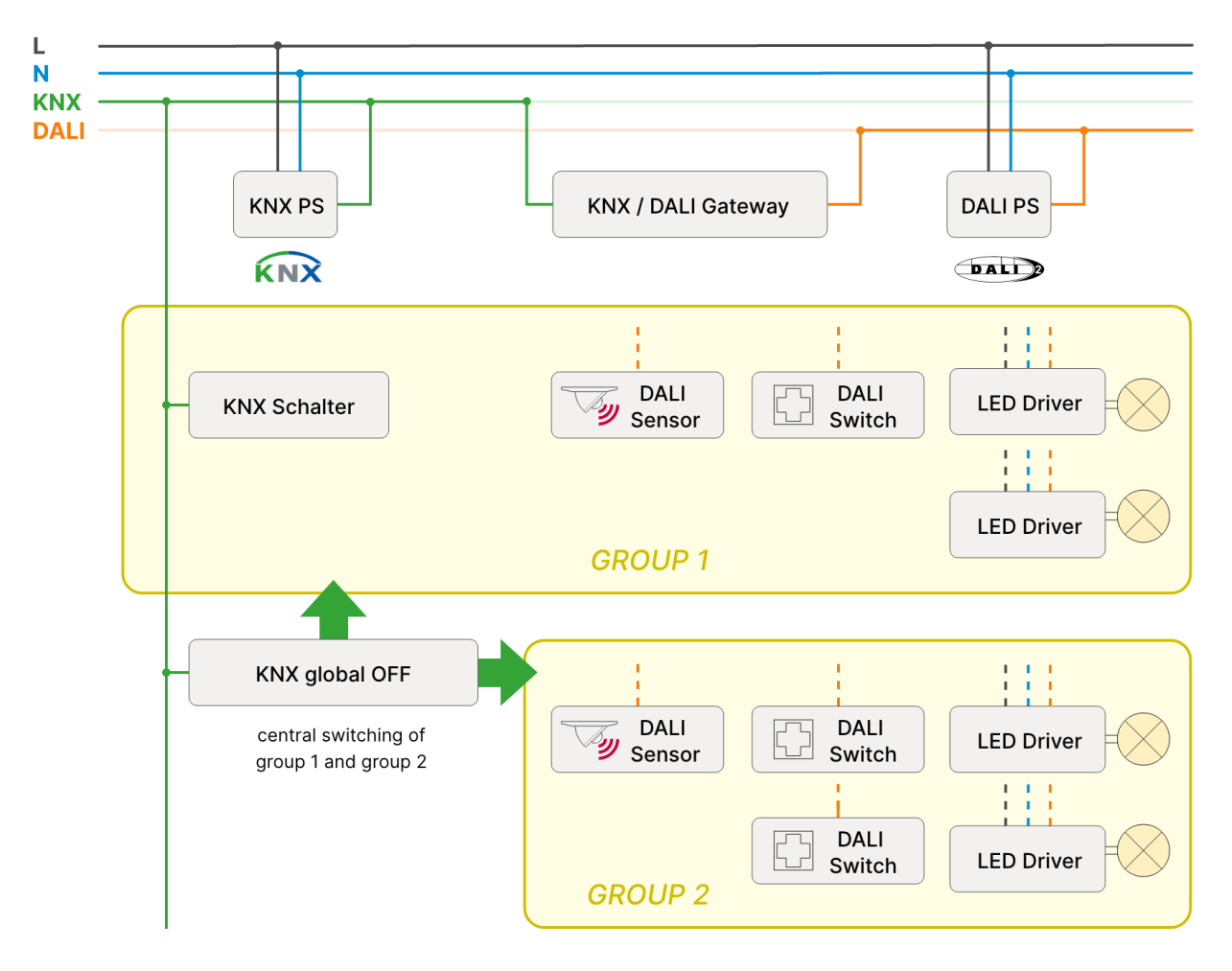

Abb.3 DALI und KNX System mit 2 Gruppen

### DALI Adressierung

Für jedes der 63 Gates in der ETS kann eine DALI Adressierungsvariante ausgewählt werden. Es steht zur Auswahl: Einzel-,

Gruppenadressierung oder Broadcast. Mithilfe der DALI Cockpit Software werden allen Geräten am DALI Bus Einzeladressen automatisch zugewiesen. Die Gruppenzuordnung erfolgt ebenfalls im DALI

Cockpit, insgesamt können 16 Gruppen definiert werden. Bei Broadcast werden alle Geräte angesprochen, eine Konfiguration mittels DALI Cockpit ist nicht erforderlich.

Vorteil einer Gruppen- oder Broadcastadressierung: definierten Geräte empfangen DALI Befehle gleichzeitig, so kann eine synchrone Lichtsteuerung realisiert werden.

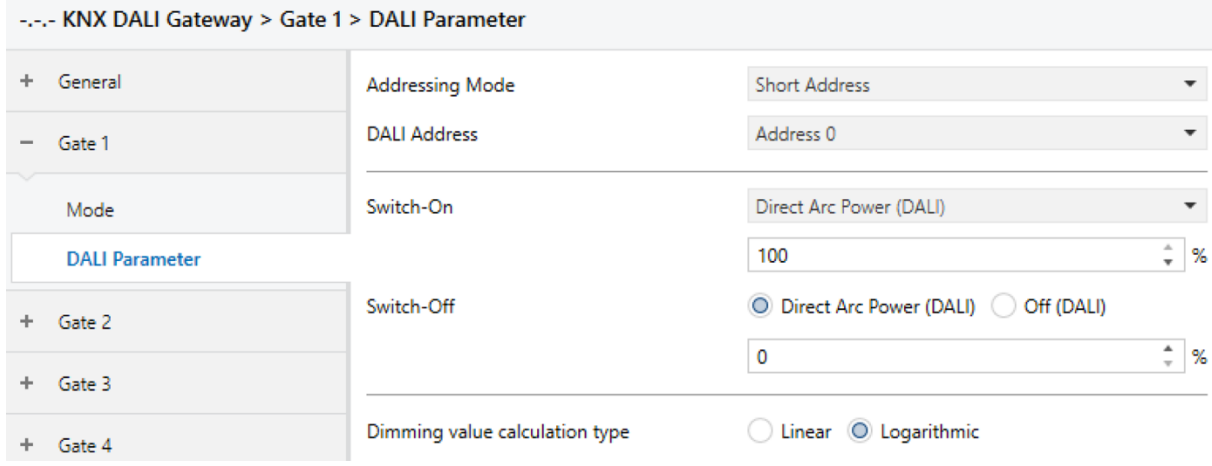

Abb.4 Gate Einstellungen ETS: DALI Parameter

### DALI Szenen

In einem DALI System können 16 Szenen definiert werden. Bei Aufruf einer Szene nehmen alle Geräte die eingestellten Szenenwerte an. Die Einstellung der Szenen erfolgt über die DALI Cockpit Software.

### DALI Device Type

Im DALI Standard werden Geräte in verschiedene Typen eingeteilt. Folgende Gerätetypen (Device Types) werden vom Gateway unterstützt:

- DT0 Leuchstofflampen
- DT2 Discharge Lamps
- DT3 Niederspannungs Halogenlampen
- DT4 Glühlampen
- DT6 einfarbige LEDs 1 Kanal
- DT8 Tunable White und RGB / RGBW
- (Farbsteuerung)

### Gateway Start-up (Reset) Verhalten

Es kann zwischen zwei Start-up Verhalten gewählt werden:

- definierte Werte annehmen. Werte können in der ETS definiert werden, bei Start-Up werden die Status-Kommunikationsobjkete automatisch einmal gesendet. - keine Aktion

Diese Einstellungsoption steht in der Produktdatenbank für jedes Gate zur Verfügung.

### DALI Lampentests

Das Gateway bietet die Möglichkeit Lampenfehler als Statusobjekt an KNX Teilnehmer zu senden. Dazu muss der Lampenstatus DALI Geräte abgefragt werden. In der Produktdatenbank kann eingestellt werden ob die Abfrage zyklisch und/oder beim Einschalten erfolgen soll.

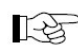

**Achtung: Wenn eine** 

Gruppenadressierung oder Broadcast verwendet wird, ist nur ersichtlich, dass Lampen fehlerhaft sind aber nicht welche.

### DALI Inbetriebnahme Test

Der Inbetriebnahme Test kann mit dem Test-Taster am Gerät aktiviert und deaktiviert werden. Mehrere Testvarianten stehen zur Verfügung. Folgende Optionen sind in der Produktdatenbank wählbar:

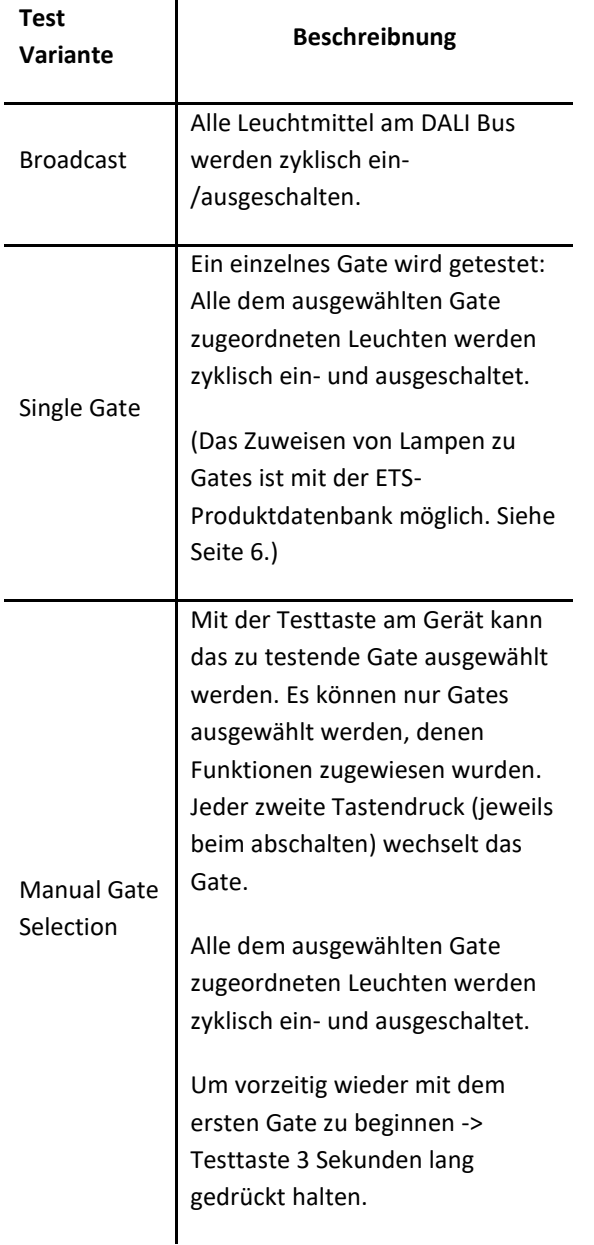

**Achtung: LED am Gerätegehäuse:** LED = EIN -> Test aktiv LED = AUS -> Test inakt

### DT6 als Alternative zu DT8

Lunatone DT8 LED-Dimmer werden verwendet, um die Helligkeit und Farbtemperatur von Tunable White Leuchten (CW-WW), oder Farbe von RGB oder RGBW fähigen Leuchten zu steuern. Die Geräte sind DALI Gerätetyp 8 (DT8), das heißt es wird nur eine DALI Adresse benötigt, um bis zu 4 Ausgänge zu steuern.

Alternativ zu DT8-Betriebsgeräten können auch DT6-Betriebsgeräte verwendet werden.

Lunatone bietet DT6-LED-Dimmer mit bis zu 4 separat steuerbaren Kanälen. Jeder Kanal hat eine eigene DALI-Adresse, um Befehle für die angeschlossenen LED-Strings zu empfangen.

Die Farb- / Farbtemperatursteuerung ist möglicherweise nicht so synchron wie bei DT8-Betriebsgeräten: Bei DT8 werden zuerst alle Farbwerte übertragen und erst nach einem speziellen Befehl ausgeführt. Bei Verwendung von DT6 werden die DALI-Befehle in der Reihenfolge ihrer Übertragung verarbeitet.

Um DT6 für Farbtemperatursteuerung CW-WW zu verwenden, werden zwei DT6 Kanäle benötigt: ein Kanal für kaltweiß LED Strip (CW) und ein weiterer Kanal für warmweiß (WW). Siehe Abb. 5.

Für die Farbsteuerung von RGB(W) sind drei oder vier Kanäle erforderlich, jeweils einer pro Farbe.

Tabelle 1 Testoptionen

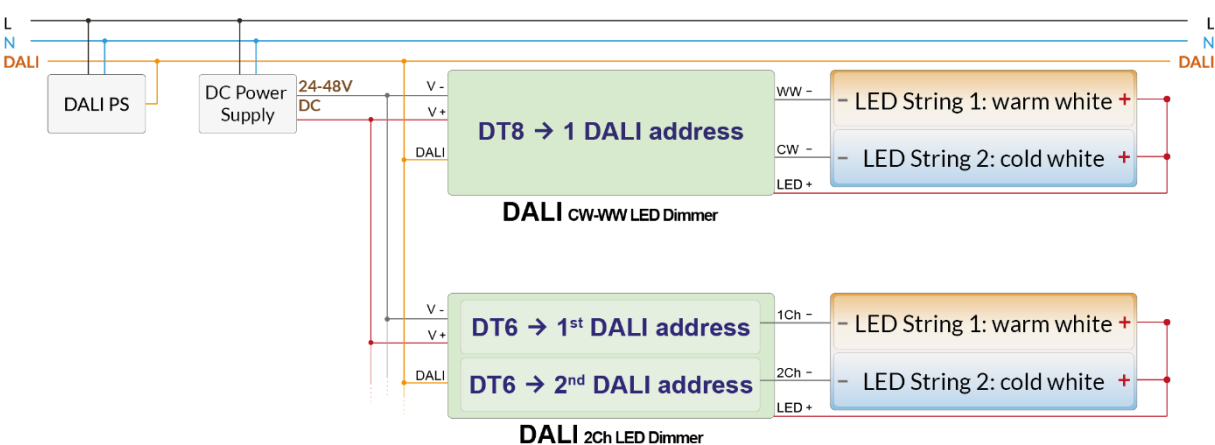

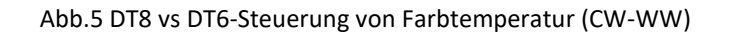

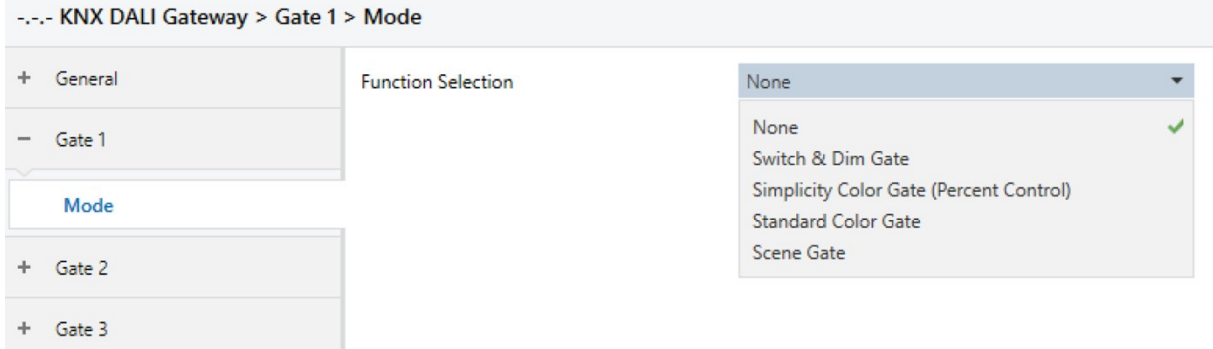

#### Abb.6 Gate Einstellungen ETS: Gate Type auswählen

### Simplicity Color Gates

Diese Gates sind speziell dafür ausgelegt um mit einfachen KNX-Tastern Farbe/Farbtemperatur und Helligkeit einstellen zu können. Die Farbeinstellung erfolgt über Prozentvorgaben. In Tabelle 2

sind die verfügbaren Optionen aufgeführt. Konvertierungsparameter können im ETS eingestellt werden. Die Übersicht zeigt auch die erforderlichen Datenpunkttypen und kompatiblen DT8- und DT6-Farbanzeigemodi.

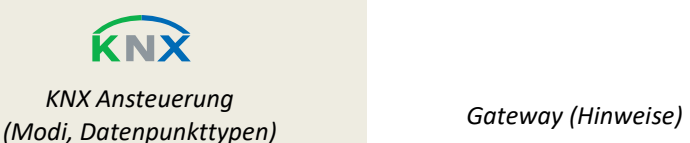

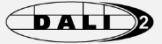

*DALI Vorschaltsteuergerätetypen (unterstützte Farbdarstellung)*

#### **Steuerung: Farbe/Helligkeit getrennt**

#### **Option 1 - (Absolut):**

- Farbe: DPT 5.001 (0…100%)
- Helligkeit: DPT 5.001 (0…100%)
- Schalten: DPT 1.001 (On/Off)

#### **Option 2 -(Relative):**

- Farbe: DPT 1.007 (incr./decr.)
- Helligkeit: DPT 1.007 (incr./decr.)
- Schalten: DPT 1.001 (On/Off)

**Farbübersetzung:** 2 vordefinierte Tabellen, 1 individual Tabelle

**Lunatone Colour&Dim:** 2 DALI Adressen fixe Tabelle

**DALI - DT8** Farbdarstellung: XY-Koordinaten

**DALI - DT8** Farbdarstellung: RGBWAF

> **DALI - DT6 3x1Kanal DT6** 3 DALI Adressen

**Lunatone DT8** Betriebsart: Colour&Dim

#### **Steuerung: Farbtemperatur /Helligkeit getrennt**

#### **Option 1 - (Absolut):**

- Farbtemp.: DPT 5.001 (0…100%)
- Helligkeit: DPT 5.001 (0…100%)
- Schalten: DPT 1.001 (On/Off)

#### **Option 2 - (Relative):**

- Farbtemp.: DPT 1.007 (incr./decr.)
- Helligkeit: DPT 1.007 (incr./decr.)
- Schalten: DPT 1.001 (On/Off)

Temperaturübersetzung: 2 vordefinierten Tabellen, 1 individual Tabelle

DT<sub>6</sub>: 2 DALI Adressen für warmes / kaltes Licht

Lunatone Balance&Dim: 2 DALI Adressen fixe Tabelle

**DALI - DT8** Farbdarstellung: Tc

**DALI - DT8** Farbdarstellung: XY-Koordinaten

**DALI - DT6 2x1Kanal DT6 /2 Kanäle DT6** 2 DALI Adressen

**Lunatone DT6 2 Kanal** Betriebsart: Balance&Dim

#### **Steuerung: Helligkeit, Farbtemperatur automatisch**

#### **Option 1 - (Absolut):**

- Helligkeit: DPT 5.001 (0…100%)
- Schalten: DPT 1.001 (On/Off)

Mit einem einfachen KNX-Taster kann die Helligkeit eingestellt werden. Die Farbtemperatur wird in Abhängigkeit der Helligkeit eingestellt. (Verhalten Glühbirne)

#### **Option 2 - (Relative):**

- Helligkeit: DPT 1.007 (incr./decr.)
- Schalten: DPT 1.001 (On/Off)

#### **DALI - DT8** Farbdarstellung: Tc

**DALI - DT8** Farbdarstellung: XY-Koordinaten

**DALI – DT6 2x1Kanal DT6 /2 Kanäle DT6** 2 DALI Adressen

**Lunatone DT6 2 Kanal** Betriebsart: Dim2Warm

#### Tabelle 2. Simplicity Color Gates

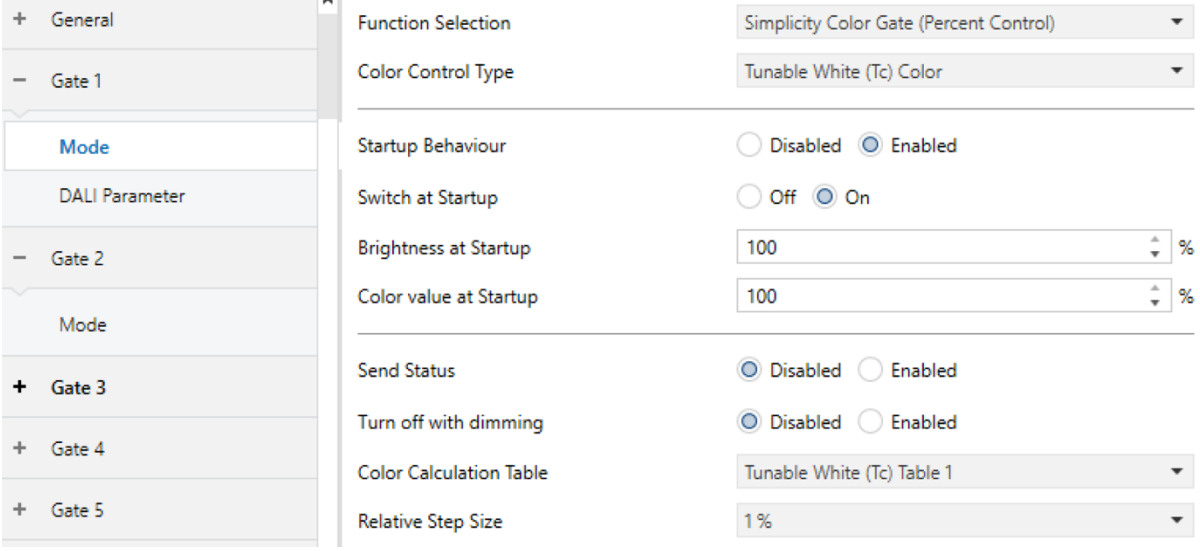

#### Abb.7 Gate Einstellungen ETS: Tab "Mode" für Simplicity Color Gate **Tunable White**

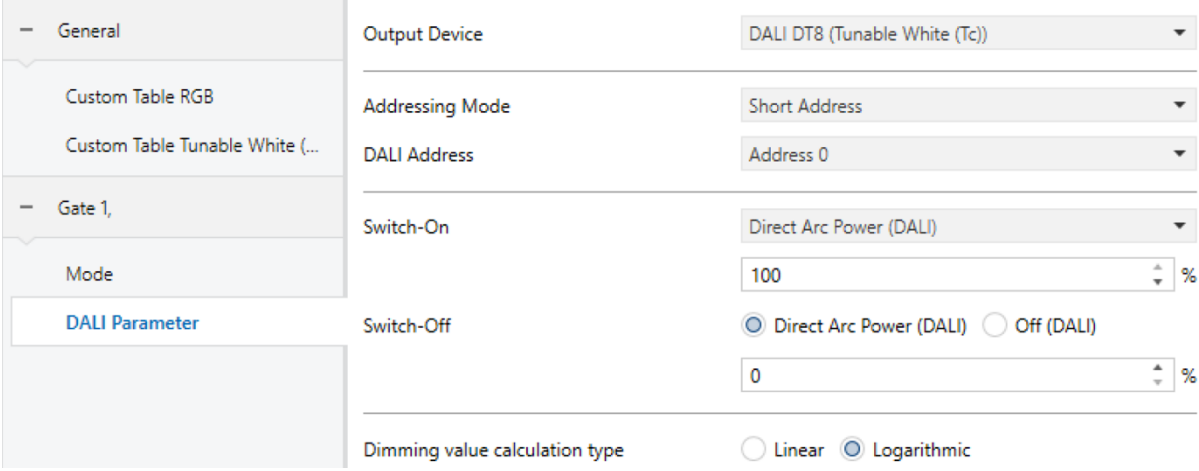

Abb.8 Gate Einstellungen ETS: Tab "DALI Parameter" für Simplicity Color Gate

## Standard Color Gates

Die Steuerung erfolgt über die in KNX spezifizierten Datenpunkttypen für Farbsteuerung.

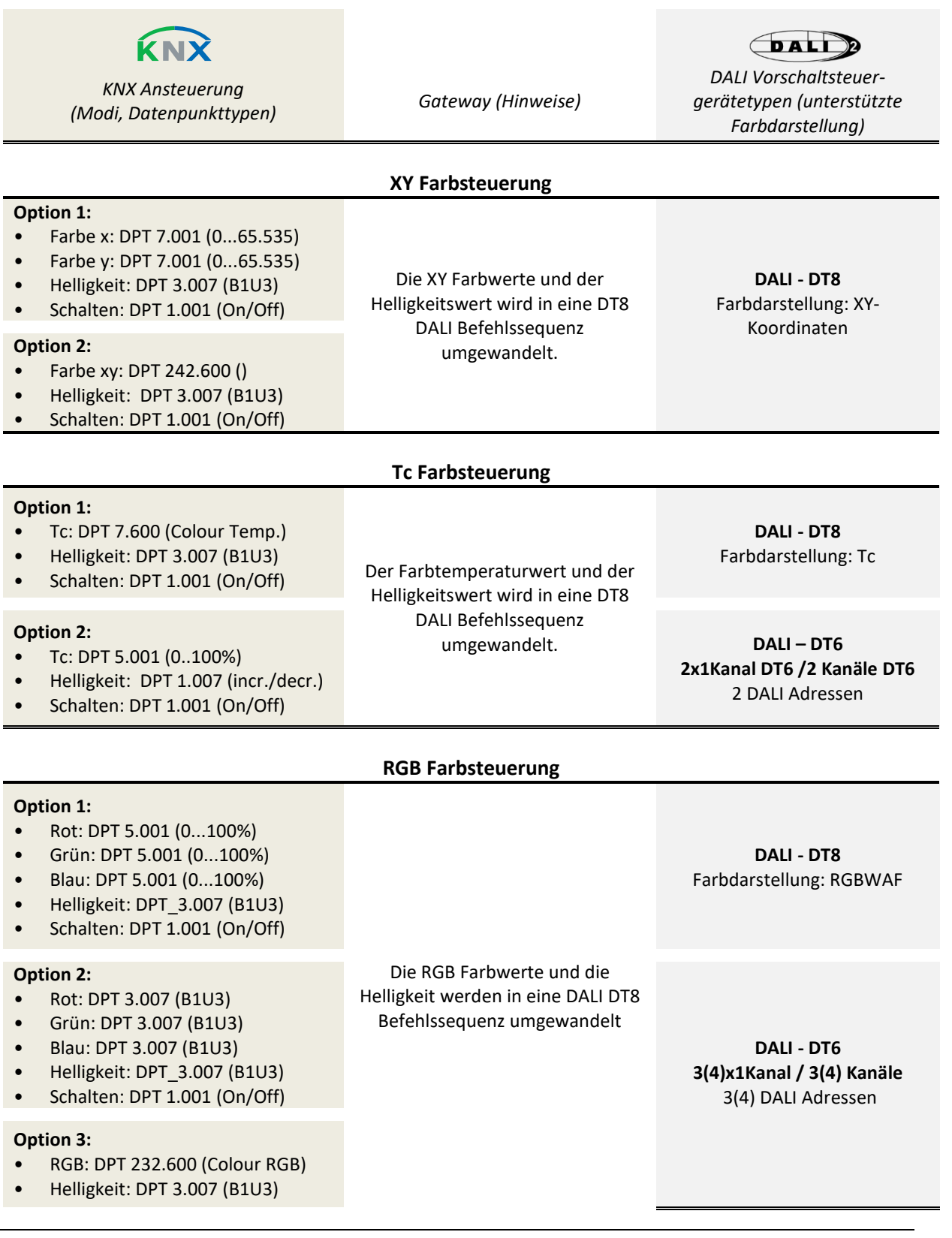

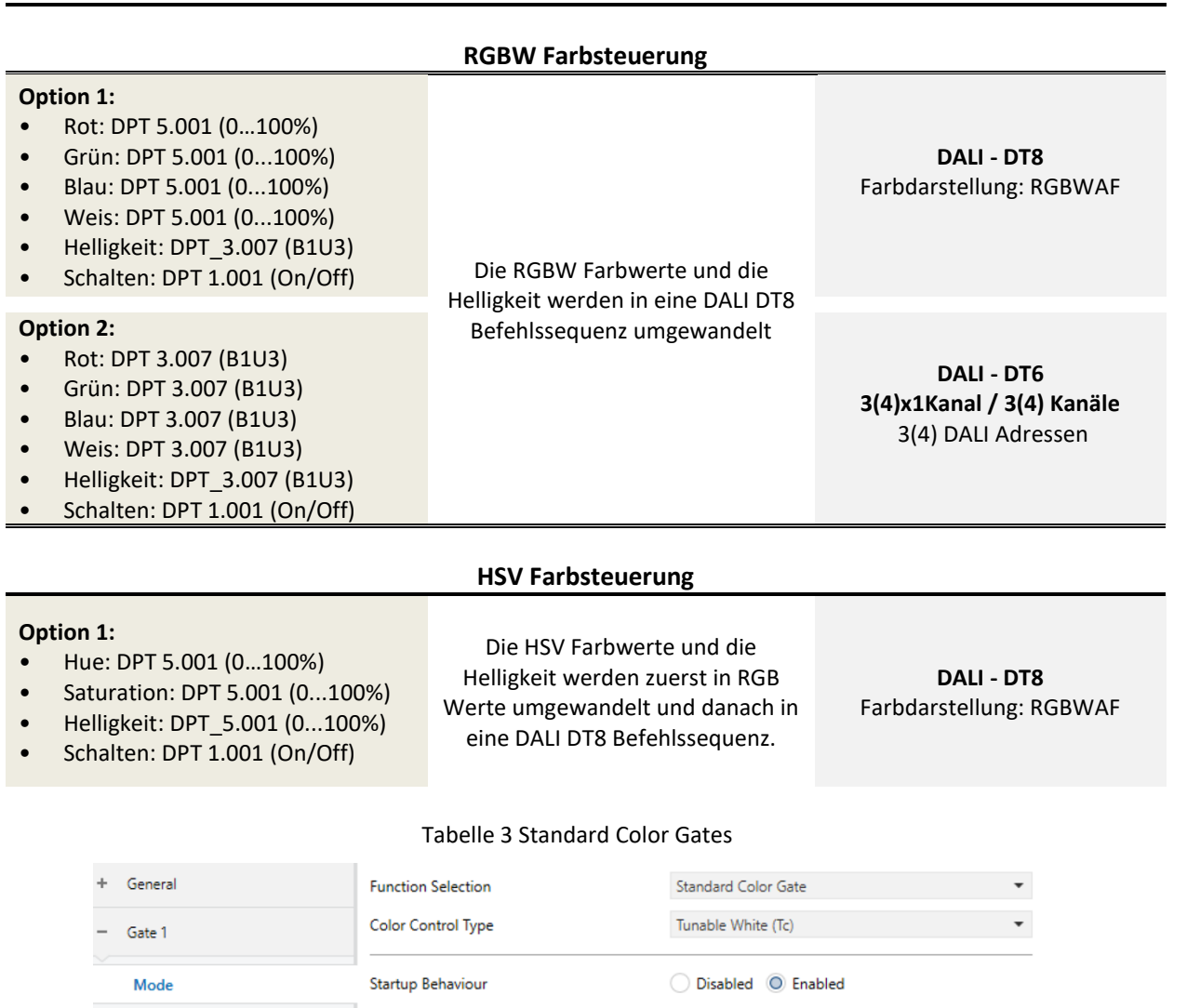

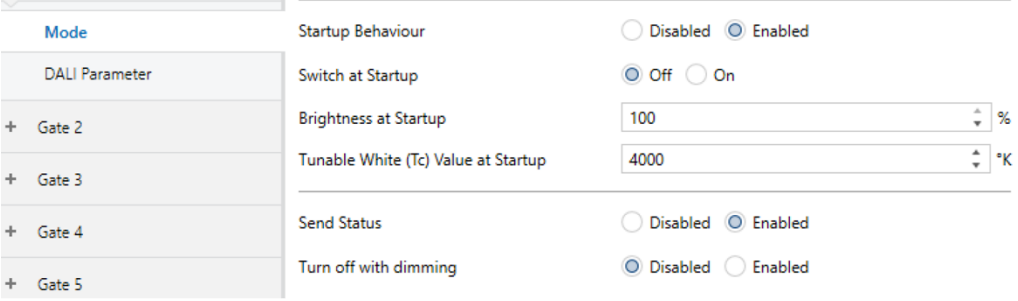

#### Abb.9 Gate Einstellungen ETS: Tab "Mode" Standard Color Gate für Tunable White

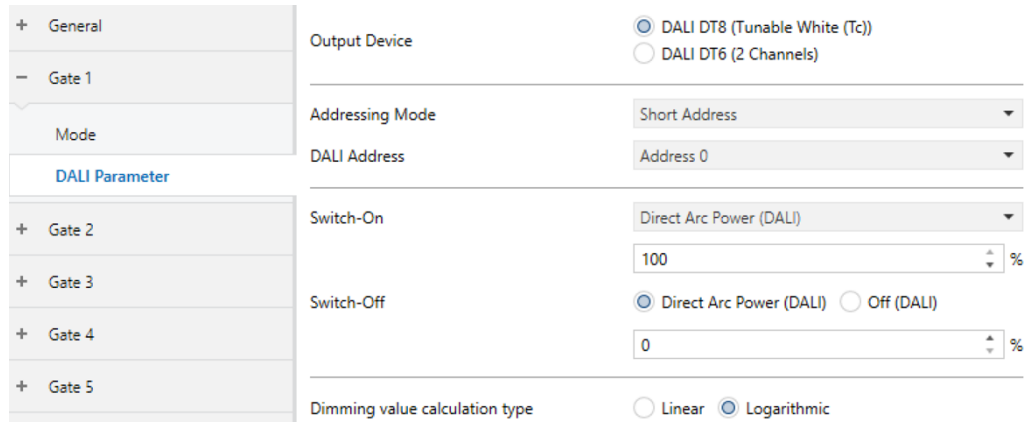

Abb.10 Gate Einstellungen ETS: Tab "DALI Parameter" Standard Color Gate

## Szenen Gates

Über KNX Szenen Objekte können DALI Szenen aufgerufen werden. Jede der 64 KNX Szenen kann einer DALI Szene zugeordnet werden.

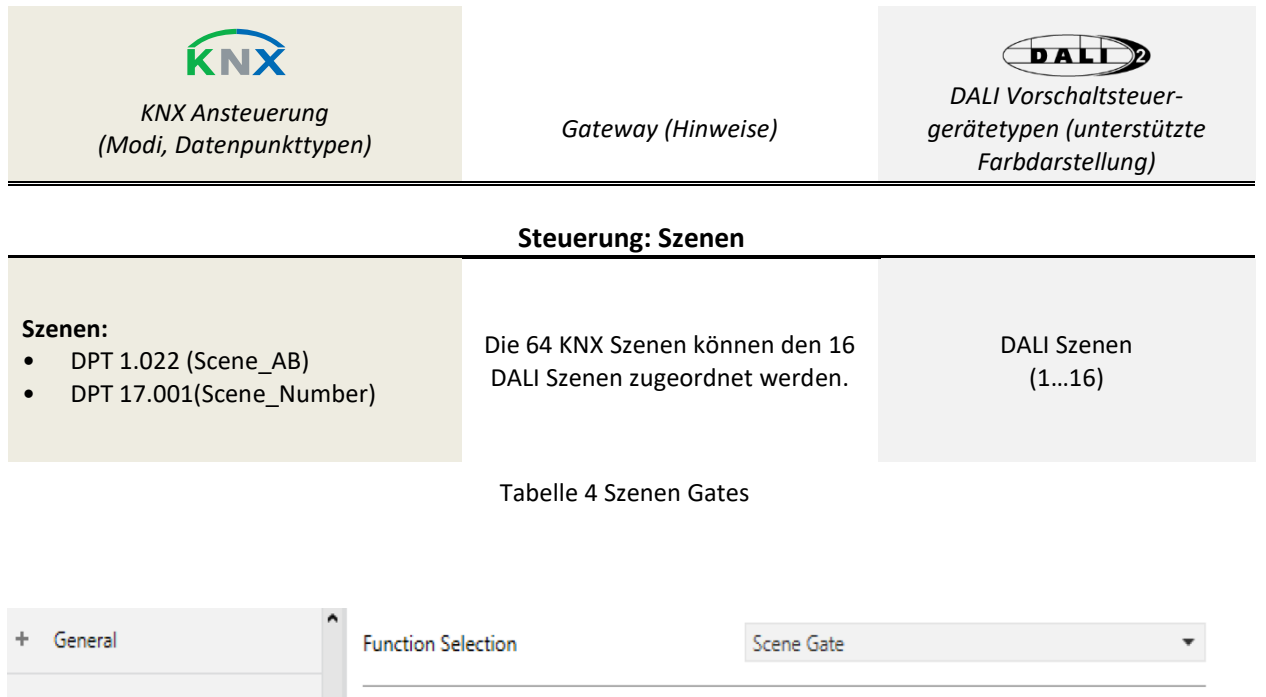

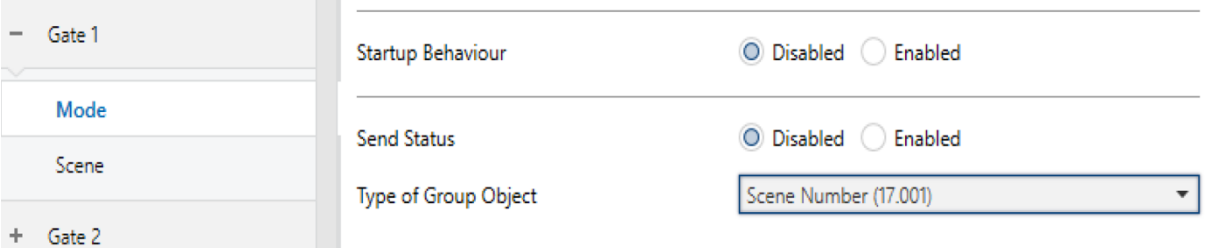

#### Abb.9 Gate Einstellungen ETS: Beispiel Standard Scene Gate

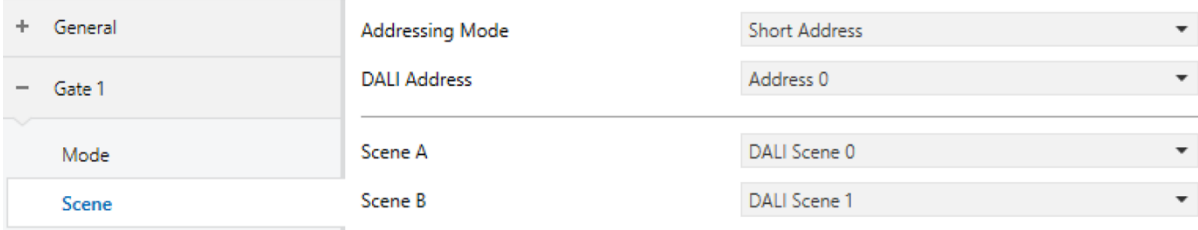

Abb.10 Gate Einstellungen ETS: Beispiel Standard Scene Gate

### Switch&Dim Gates

Der Gatetyp Switch&Dim bietet die Möglichkeit Leuchtmittel zu schalten und zu dimmen.

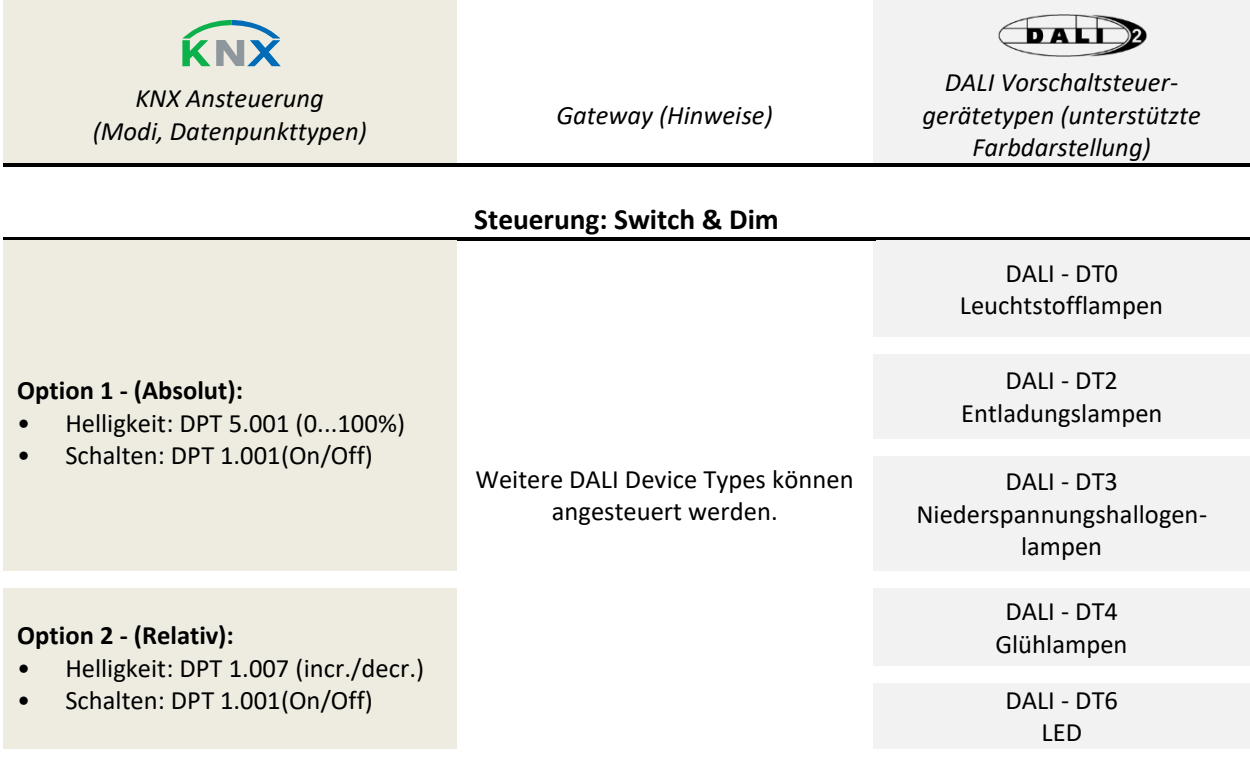

#### Tabelle 5 Switch&Dim Gates

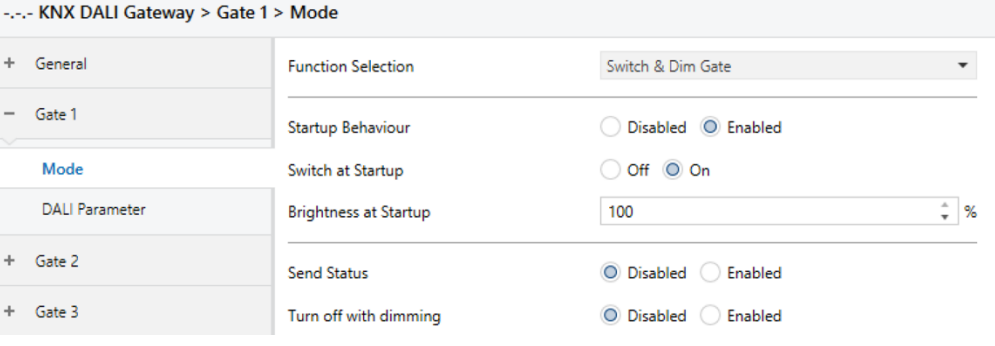

#### Abb.11 Gate Einstellungen ETS: Tab "Mode" Switch & Dim Gate

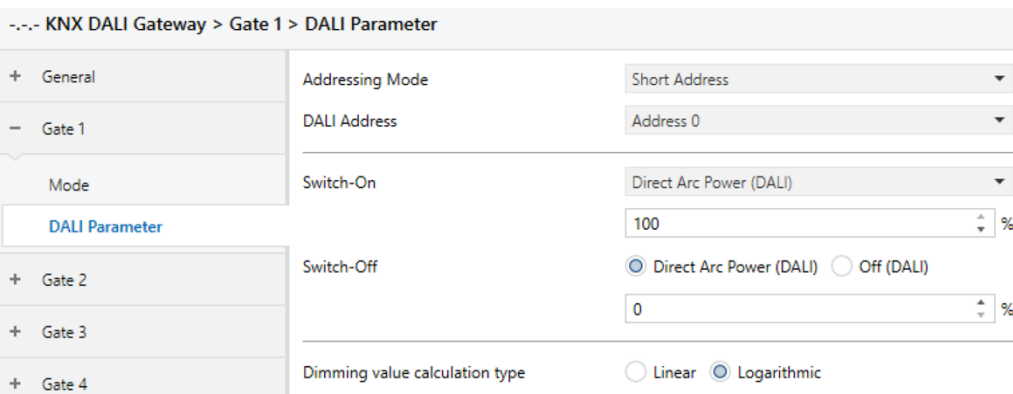

Abb.12 Gate Einstellungen ETS: Tab "DALI Parameter" Switch & Dim Gate

# Übersicht Gate Typen:

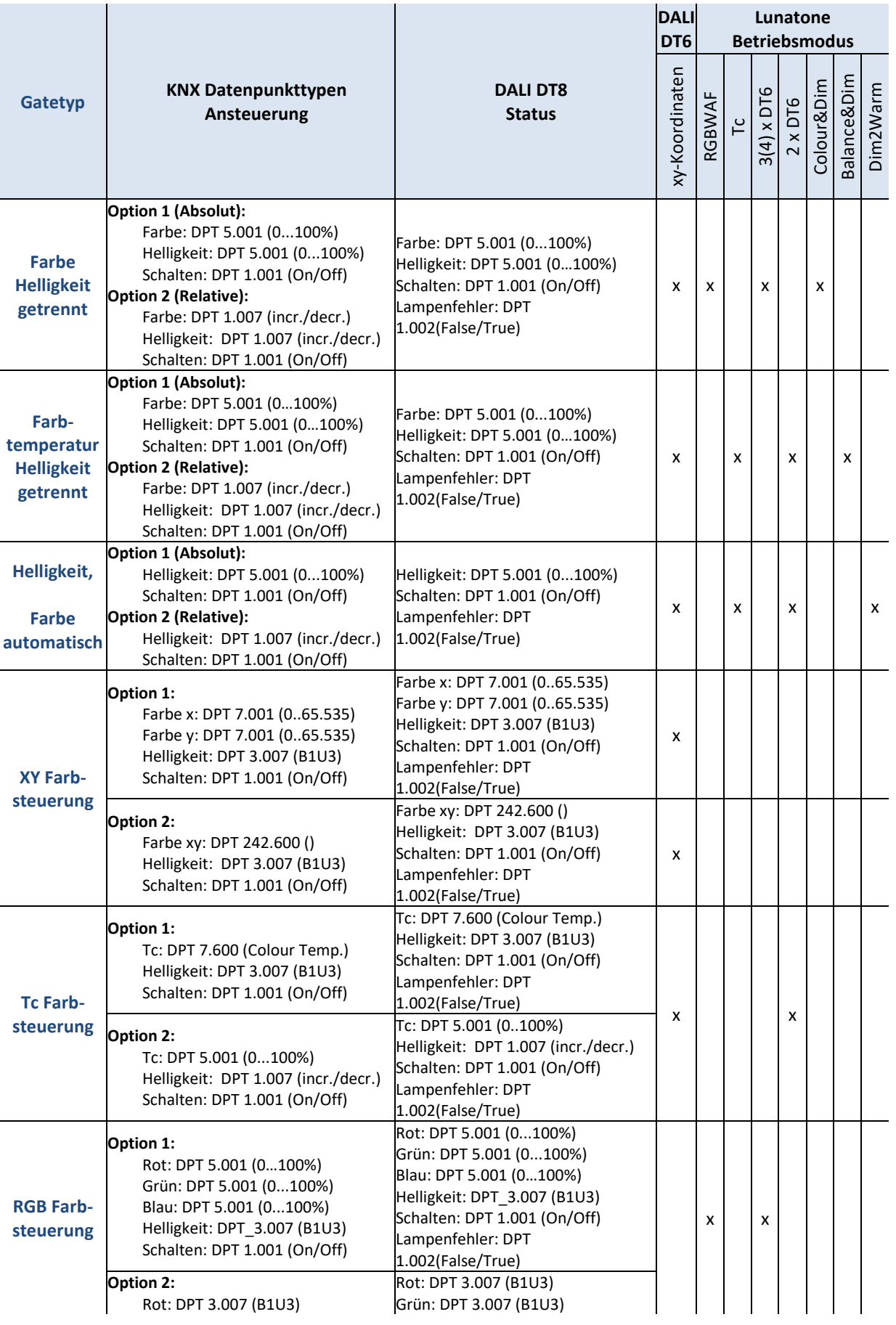

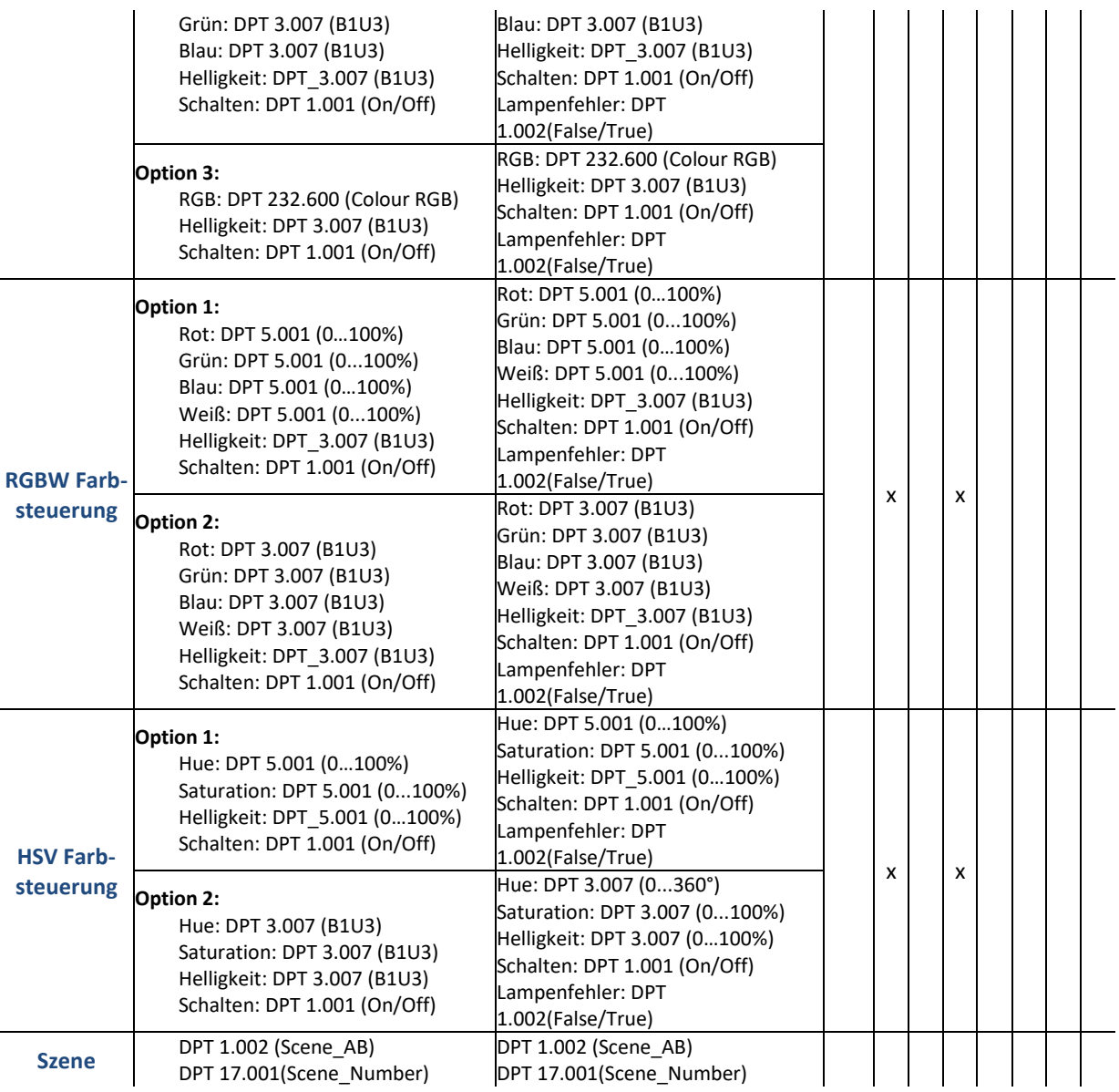

### Function overview DALI DT8 modes

Folgende Farbdarstellungen sind bei DT8 möglich:

- xy-Koordinate
- Farbtemperatur Tc
- Primär(farbe) N (wird vom GW nicht unterstützt)
- RGBWAF
- Achtung: Nicht jedes DALI DT8 Vorschaltsteuergerät unterstützt alle für DT8 spezifizierten Farbdarstellungen.

Achtung: Bei der Auswahl der DT8 Steuergeräte sicherstellen, dass die benötigten Modi unterstütz werden!

#### **xy-Koordinate**

In diesem Modus lässt sich die Farbinformation normativ definiert an die Leuchte übermitteln. Die Farbverstellung wird über die X-Koordinate, die Y-Koordinate, die Intensität durchgeführt.

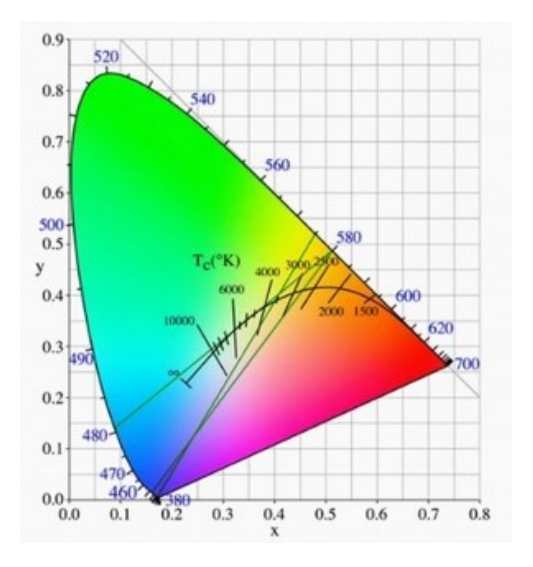

#### **Farbtemperatur Tc**

Bei dieser Farbdarstellung wird direkt eine Farbtemperatur an das DALI Betriebsgerät übermittelt. Vorteil: Farbtemperaturen werden im Steuergerät nicht berechnet. Farbtemperaturen können relativ zum Ausgangswert gesteuert werden. Da das

Betriebsgerät bereits vom Hersteller auf die Primärfarben der Leuchte abgeglichen ist, können zwei-, drei- oder vierkanalige Leuchten gesteuert werden.

Ein schwarzer Körper (perfekt strahlender Körper) wechselt, wenn seine Temperatur steigt, seine Farbe von Rot über Gelb bis Weiß (Black-Body-Line – BBL). Die absolute Temperatur T (Kelvin) des schwarzen Körpers wird als Farbtemperatur Tc bezeichnet.

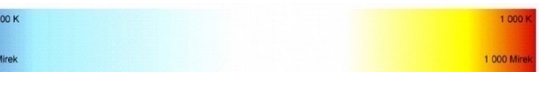

#### **Primär(farbe) N**

Jeder Ausgangskanal (RGBW) wird einzeln angesteuert. In dieser Farbdarstellung wird die abgegeben Lichtleistung durch die Summe der Einzelkanalleistungen bestimmt.

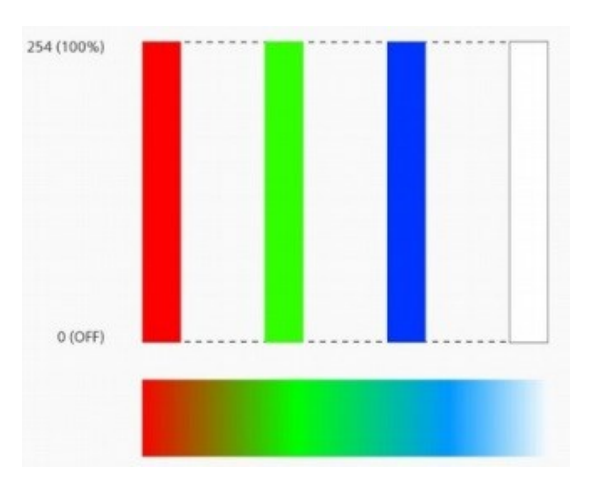

#### **RGBWAF**

Mit RGBWAF Verfahren, können von einem Ausgangskanal bis zu maximal sechs Ausgangskanäle über das Lampenleistungsniveau unabhängig voneinander gesteuert werden. Dabei ist jeder Ausgangskanal mit einer LED mit z. B. unterschiedlicher Farbe verbunden. Ein Ausgangskanal muss der bestimmten Farbe R (Rot), G (Grün), B (Blau), W (Weiß), A (Berns) oder F (frei gewählte Farbe) zugeordnet werden.

# Lunatone Betriebsarten

Alternativ zu den DT8 und DT6 Steuerbefehlen können nachfolgende Betriebsarten verwendet werden (sowohl über DALI als auch Taster):

Die Betriebsart kann mithilfe des DALI-Cockpit Software auf der jeweiligen Geräteseite eingestellt werden.

#### **Betriebsart: Colour&Dim**

Diese Steuermöglichkeit bietet eine Alternative zum DT8-RGBWAF Mode. DALI Steuerung:

Adresse 1 zur Steuerung der Helligkeit Adresse 2 zur Steuerung der Farbtemperatur, Farbe oder indirekt/direkt Beleuchtung SW&DIM2 Steuerung:

Taste 1 (Eingang SwD1) zur Steuerung der Helligkeit

Taste 2 (Eingang SwD2) zur Steuerung der Farbtemperatur, Farbe oder indirekt/direkt Beleuchtung

**COLOUR&DIM** 

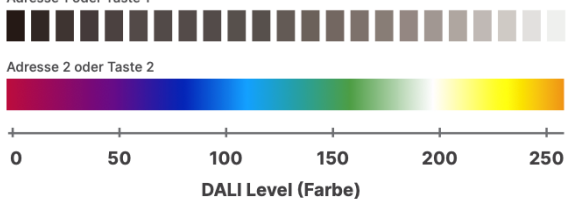

#### **Betriebsart: Balance&Dim**

Diese Steuermöglichkeit bietet eine Alternative zum DT8-Tc Mode.

DALI Steuerung:

Adresse 1 zur Steuerung der Helligkeit Adresse 2 zur Steuerung der Farbtemperatur, Farbe oder indirekt/direkt Beleuchtung SW&DIM2 Steuerung:

Taste 1 (Eingang SwD1) zur Steuerung der Helligkeit

Taste 2 (Eingang SwD2) zur Steuerung der Farbtemperatur, Farbe oder indirekt/direkt Beleuchtung

#### **BALANCE&DIM** se 1 oder Taste

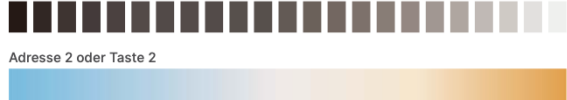

### **Betriebsart: Dim2Warm**

zur Steuerung von Tunable White Leuchten DALI Steuerung:

Es wird nur eine DALI Adresse benötigt zur Steuerung der Helligkeit bei gleichzeitiger Änderung der Farbtemperatur, je geringer der Dimmwert desto wärmer das Licht.

SW&DIM2 Steuerung:

Taste 1 (Eingang SwD1): Steuerung der Helligkeit bei gleichzeitiger Änderung der Farbtemperatur, je geringer der Dimmwert desto wärmer das Licht.

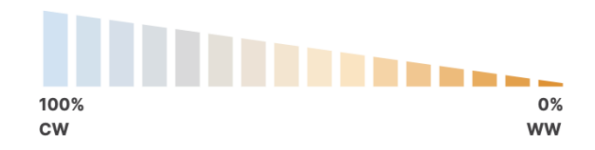

### Bestellinformation

Art.Nr.: 89453899 KNX DALI-2 Gateway: KNX auf DALI und DALI auf KNX Gateway, voll Multimasterfähig, unterstützt verschiedenste Farbanwendungen

# Weiterführende Informationen und Zubehör

DALI-Cockpit – kostenlose Konfigurationssoftware für DALI-Systeme https://www.lunatone.com/produkt/dalicockpit/

DALI-Produkte von Lunatone https://www.lunatone.com

Lunatone Datenblätter und Manuals https://www.lunatone.com/downloads-a-z/

### Kontakt:

Technische Fragen[: support@lunatone.com](mailto:support@lunatone.com)

Anfragen: [sales@lunatone.com](mailto:sales@lunatone.com)

#### [www.lunatone.com](http://www.lunatone.com/)

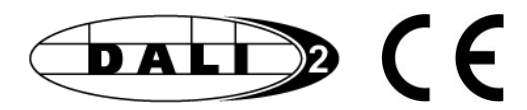

#### Disclaimer

Änderungen vorbehalten. Alle Angaben ohne Gewähr. Das Datenblatt bezieht sich auf den aktuellen Auslieferzustand

Die Kompatibilität mit anderen Geräten ist vor der Installation zu prüfen